The Jalasoft Smart Management Pack for Cisco ASA delivers enterprise ready monitoring of your network environment. You can monitor your network proactively and be aware of any potential problems that might occur, verify the status of your interfaces and ports, CPU load, traffic and much more. All information is forwarded efficiently to Microsoft System Center Operations Manager 2007 or 2012 which creates a one stop interface to see the status of your servers and network infrastructure.

Alerts and performance data are visible in OpsMgr 2007 or 2012 and will help you take action and prevent any downtime.

A large number of predefined rules are provided with the Jalasoft Smart Pack for Management Cisco ASA. Installation is quick and simple and starting to monitor your network is just a matter of dragging and dropping the rules on the specific devices.

This is made possible through the use of Network Manager 2012, the Xian platform that runs the Smart Mancomplicated agement Pack; no programming or scripting is needed. You can also configure Syslog filters to forward Syslog alerts to OpsMgr and monitor single interfaces as an object, simplifying the monitoring of devices with distributed applications.

In order to analyze the behavior of the network device for a longer time, the Cisco ASA Smart Management Pack has a set of reports that can be executed from the OpsMar Reporting Console.

### **Rule Parameters**

An easy wizard lets you configure the rule parameters. All rules have by default three steps: rule parameters, active rule options and schedule.

### **Parameters**

You can configure when an alert will be sent to OpsMgr 2. In many cases, this will be when the value is over or under a certain threshold.

However, for status based rules you can choose to generate an alert when the status changes or when it becomes a certain

value (e.g. interface operational status: up, down, testing, unknown, or dormant). For those rules related to interfaces, it is possible to select the interfaces where you want to apply the rule and define their individual thresholds. This way you can finetune the Xian NM environment.

## Active rule options

The severity level is sent to OpsMgr when a rule meets the selected criteria. OpsMgr organizes the alerts by severity. With this option you can predefine each alert with a different level of severity informational, warning, error or critical), define the collection of performance counters to be used in performance data views or Xian NM Reports, rename the rule, and enable debug mode for the active rule.

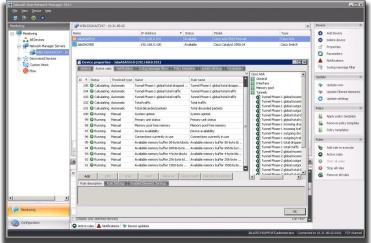

### Schedule

You can set the interval between each execution of the rule. This can vary within a range of seconds, minutes or days. When setting this step take into account that a short interval will consume more system resources.

# Rules

# Cisco ASA performance and status rules

## General

Attempt failed TCP connections Available memory buffer 1550-byte Available memory buffer 256-byte Available memory buffer 4-byte Available memory buffer 65536-byte

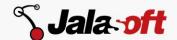

Available memory buffer 80-byte Connections currently in use CPU load

Device availability

Established TCP connections

Failover status

Highest number of connections

Open active TCP connections

Open TCP connections

Primary unit status

Secondary unit status

System uptime

UDP open ports

## Interface

Bandwidth percentage Failed reassembly requests

Fragmentation failed

Fragments created

Incoming discarded packets

Incoming error packets

Incoming segments

Incoming traffic

Interface operational status

Outgoing discarded packets

Outgoing error packets

Outgoing segments

Outgoing traffic

Reassembly requests

Total discarded packets

Total error packets

Total segments

Total traffic

#### **Memory Pool**

Memory pool free memory

## Sessions

Active email proxy sessions

Active IPSec sessions

Active LAN to LAN sessions

Active Load balancing sessions

Active SVC sessions

Active webVPN sessions

Email proxy sessions incoming dropped

Email proxy sessions incoming traffic

Email proxy sessions outgoing dropped packets

Email proxy sessions outgoing traffic

Email proxy sessions total dropped packets

Email proxy sessions total traffic

IPSec sessions incoming dropped packets

IPSec sessions incoming traffic

IPSec sessions outgoing dropped packets

IPSec sessions outgoing traffic

IPSec sessions total dropped packets

IPSec sessions total traffic

LAN to LAN sessions incoming dropped packets

LAN to LAN sessions incoming traffic

LAN to LAN sessions outgoing dropped packets

LAN to LAN sessions outgoing traffic

LAN to LAN sessions total dropped packets

LAN to LAN sessions total traffic

Load Balancing sessions incoming dropped packets

Load Balancing sessions incoming traffic

Load Balancing sessions outgoing dropped packets

Load Balancing sessions outgoing traffic

Load Balancing sessions total dropped packets

Load Balancing sessions total traffic

Sessions global incoming dropped packets

Sessions global incoming traffic

Sessions global outgoing dropped packets

Sessions global outgoing traffic

Sessions global total dropped packets

Sessions global total traffic

SVC sessions incoming dropped packets

SVC sessions incoming traffic

SVC sessions outgoing dropped packets

SVC sessions outgoing traffic

SVC sessions total dropped packets

SVC sessions total traffic

WebVPN sessions incoming dropped packets

WebVPN sessions incoming traffic

WebVPN sessions outgoing dropped packets

WebVPN sessions outgoing traffic

WebVPN sessions total dropped packets

WebVPN sessions total traffic

# **Tunnels**

Tunnels phase-1 global incoming dropped packets

Tunnels phase-1 global incoming traffic

Tunnels phase-1 global outgoing dropped packets

Tunnels phase-1 global outgoing traffic

Tunnels phase-1 global total dropped packets

Tunnels phase-1 global total traffic

Tunnels phase-1 incoming dropped packets

Tunnels phase-1 incoming traffic

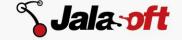

Tunnels phase-1 outgoing dropped packets

Tunnels phase-1 outgoing traffic

Tunnels phase-1 total dropped packets

Tunnels phase-1 total traffic

Tunnels phase-2 global incoming dropped packets

Tunnels phase-2 global incoming traffic Tunnels phase-2 global outgoing dropped packets

Tunnels phase-2 global outgoing traffic Tunnels phase-2 global total dropped packets

Tunnels phase-2 global total traffic

Tunnels phase-2 incoming dropped packets

Tunnels phase-2 incoming traffic

outgoing Tunnels phase-2 dropped packets

Tunnels phase-2 outgoing traffic Tunnels phase-2 total dropped packets

Tunnels phase-2 total traffic

1 Some rules may not be applicable to specific device models.

# **Supported Models**

The Xian NM 2012 Smart Management Pack for Cisco ASA supports almost all types of the Cisco ASA Series. If you want to obtain the updated list of supported devices or if you are interested in adding support for new models, please contact us

# **System Requirements**

Minimum requirements to install Xian NM Smart Management Pack for Cisco ASA for Microsoft System Center Operations Manager are:

- Windows server 2008 SP1 or higher
- SQL Server 2005 SP1 or higher
- .NET Frameworks 4.0 or higher
- Message queuing 2.0 or higher
- System Center Operations Manager 2007 R2 or 2012
- SNMP connectivity to the devices that need to be monitored

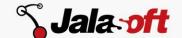